# TERMOANEMOMETRO MULTIFUNZIONE AIRFLOW™ INSTRUMENTS MODELLO TA430/TA430-A

MANUALE OPERATIVO E DI ASSISTENZA

P/N 6001263, REV F 2014

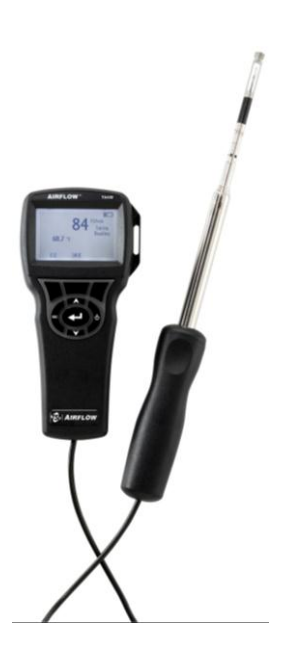

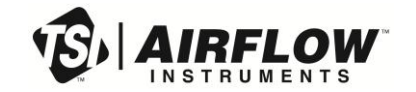

# START SEEING THE<br>BENEFITS OF REGISTERING TODAY!

Thank you for your TSI instrument purchase. Occasionally, TSI releases information on software updates, product enhancements and new products. By registering your instrument, TSI will be able to send this important information to you.

## http://register.tsi.com

As part of the registration process, you will be asked for your comments on TSI products and services. TSI's customer feedback program gives customers like you a way to tell us how we are doing.

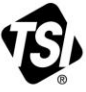

UNDERSTANDING, ACCELERATED

TSI Incorporated - Visit our website www.tsi.com for more information.

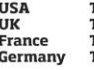

Tel: +1 800 874 2811 Tel: +44 149 4 459200 Tel: +33 4 91 11 87 64 Tel: +49 241 523030

India China

Tel: +91 80 67877200 Tel: +86 10 8219 7688 Singapore Tel: +65 6595 6388

©2013 TSI Incorporated

Printed in U.S.A.

#### **Copyright**

TSI Incorporated / 2007-2014 / tutti i diritti riservati.

#### **Indirizzo**

TSI Incorporated / 500 Cardigan Road / Shoreview, MN 55126 / USA

#### **Numero di fax**

+ 1 (651) 490-3824

**LIMITAZIONE DI GARANZIA E DI RESPONSABILITÀ** (in vigore da giugno 2011) (Specifici per ciascun Paese termini e le condizioni al di fuori degli Stati Uniti, visitare il sito [www.tsi.com.\)](http://www.tsi.com/)

Il venditore garantisce che la merce qui venduta, in condizioni normali di utilizzo e di manutenzione, come descritto nel manuale d'uso, è esente da difetti di lavorazione e nei materiali per un periodo di (**24**) mesi o, se il periodo è inferiore, per la durata specificata nel manuale d'uso, a partire dalla data di spedizione al cliente. Il presente periodo di garanzia comprende eventuali garanzie legali. Questa garanzia limitata è soggetta alle esclusioni e alle eccezioni che seguono:

- a. I sensori a filo caldo o a film caldo utilizzati con gli anemometri da ricerca, e determinati altri componenti, se indicati nelle specifiche, sono garantiti per 90 giorni a partire dalla data della spedizione;
- b. Le pompe sono garantite per le ore di funzionamento specificate nei manuali del prodotto o d'uso;
- c. Le parti riparate e sostituite in seguito a interventi di riparazione sono garantite da difetti di lavorazione e nei materiali, per un normale utilizzo, per un periodo di 90 giorni dalla data di spedizione;
- d. Il Venditore non fornisce alcuna garanzia sulla merce finita prodotta da altri o su eventuali fusibili, batterie o altri materiali di consumo. È valida unicamente la garanzia originale del produttore;
- e. Salvo specifica autorizzazione espressa separatamente per iscritto dal Venditore, questi non rilascia alcuna garanzia, declinando qualsiasi responsabilità a riguardo, su merci incorporate in altri prodotti o apparecchiature modificate da persone diverse dallo stesso Venditore.

Quanto detto in precedenza **SOSTITUISCE A ANNULLA** tutte le altre garanzie ed è soggetto alle **LIMITAZIONI** dichiarate nel presente documento. **RIGUARDO ALLA VIOLAZIONE DEL VENDITORE DELLA GARANZIA IMPLICITA DI NON VIOLAZIONE, DETTA GARANZIA È LIMITATA A RICHIESTE DI INDENNIZZO PER VIOLAZIONE DIRETTA ED ESCLUDE RICHIESTE DI INDENNIZZO PER CONCORSO DI COLPA NELLA VIOLAZIONE O VIOLAZIONE INDOTTA. L'ESCLUSIVO RIMEDIO DI BUER CONSISTE NELLA RESTITUZIONE DEL PREZZO DI ACQUISTO RAGIONEVOLMENTE SCONTATO PER L'USURA E LE ROTTURE OPPURE, A DISCREZIONE DEL VENDITORE, LA SOSTITUZIONE DELLA MERCE CON ALTRA MERCE NON IN VIOLAZIONE.** 

NEI LIMITI PREVISTI DALLA LEGGE, IL RIMEDIO ESCLUSIVO DELL'UTENTE O DELL'ACQUIRENTE, ED IL LIMITE DELLA RESPONSABILITÀ DEL VENDITORE PER ALCUNE O PER LA TOTALITÀ DI PERDITE, LESIONI O DANNI IMPUTABILI ALLA MERCE (COMPRESE RICHIESTE DI RISARCIMENTO BASATE SU CONTRATTO, COLPA, ATTO ILLECITO, STRETTA RESPONSABILITÀ O ALTRO) SI ATTUERÀ CON LA RESTITUZIONE DELLE MERCI AL VENDITORE E DELLE SOMME SPESE PER L'ACQUISTO, OPPURE, A DISCREZIONE DEL VENDITORE, CON LA RIPARAZIONE O LA SOSTITUZIONE DELLE MERCI. NEL CASO DEL SOFTWARE, IL VENDITORE SI IMPEGNA A RIPARARE O SOSTITUIRE IL SOFTWARE DIFETTOSO OPPURE, SE CIÒ NON RISULTASSE POSSIBILE, SI IMPEGNA A RIFONDERE IL PREZZO DI ACQUISTO DEL SOFTWARE. IN NESSUN CASO IL VENDITORE POTRÀ ESSERE RITENUTO RESPONSABILE DI EVENTUALI PERDITE DI PROFITTI OPPURE DI DANNI PARTICOLARI, CONSEGUENTI O INCIDENTALI. IL VENDITORE DECLINA OGNI RESPONSABILITÀ RIGUARDO A COSTI O ONERI DI INSTALLAZIONE,

SMANTELLAMENTO O REINSTALLAZIONE. Nessuna azione, di qualsiasi genere, può essere intentata contro il Venditore a distanza di più di 12 mesi dalla maturazione di una causa. Le merci rese in garanzia all'azienda del Venditore viaggeranno a rischio dell'Acquirente e verranno rispedite, eventualmente, a rischio del Venditore.

L'Acquirente e tutti gli utenti sono tenuti all'accettazione di questa LIMITAZIONE DI GARANZIA E DI RESPONSABILITÀ, che contiene la completa ed esclusiva garanzia limitata del Venditore. Questa LIMITAZIONE DI GARANZIA E DI RESPONSABILITÀ non può essere emendata né modificata, né è possibile rinunciare ai suoi termini, salvo tramite documento scritto e firmato da un Funzionario del Venditore.

#### **Condizioni relative alla manutenzione**

Consapevoli del fatto che strumenti non funzionanti o difettosi sono dannosi per TSI quanto lo siano per i nostri clienti, le nostre condizioni relative alla manutenzione sono state pensate per prestare attenzione immediata a eventuali problemi. Se si verificasse un qualsiasi malfunzionamento, si prega di contattare l'ufficio assistenza o il rappresentante più vicini, oppure di contattare l'ufficio di Assistenza clienti al numero (800) 874-2811 (negli USA) o + (1) 651-490- 2811 (dall'estero).

# **INDICE**

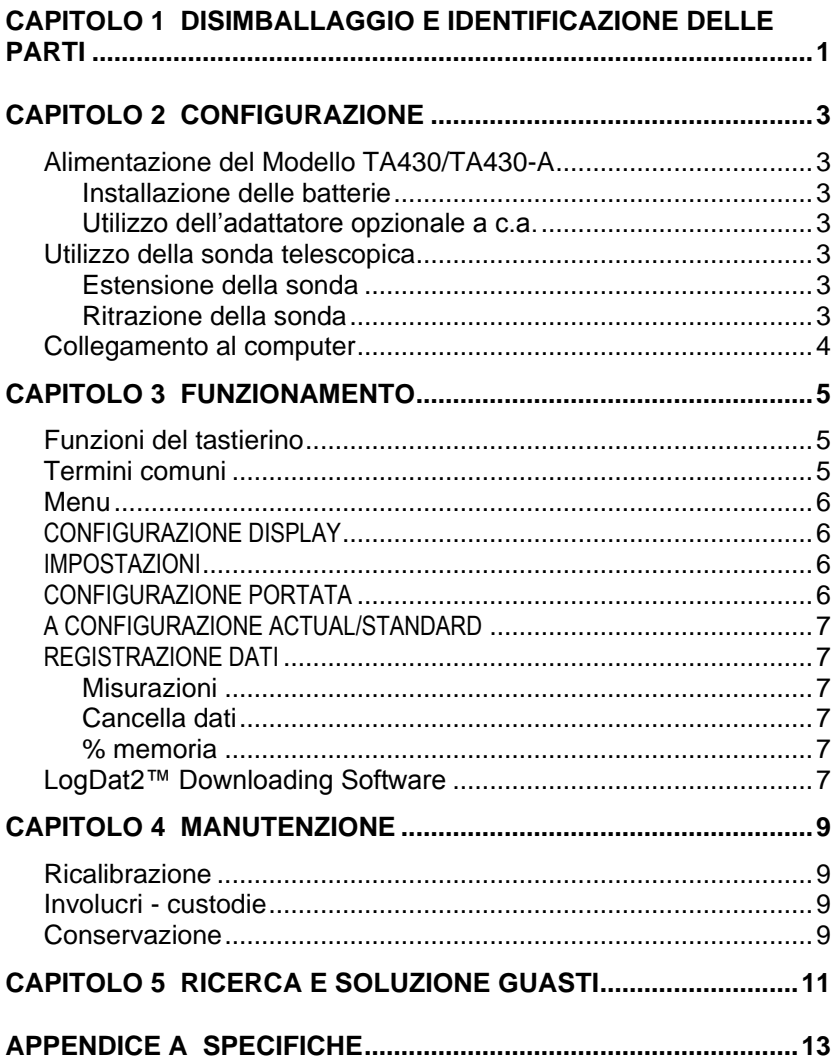

# Capitolo 1

# **Disimballaggio e identificazione delle parti**

Disimballare con cautela lo strumento e gli accessori dal contenitore per la spedizione. Controllare le singoli parti sull'elenco dei componenti qui di seguito. Se vi sono parti mancanti o danneggiate, avvertire immediatamente TSI.

- 1. Borsa per il trasporto
- 2. Strumento
- 3. Cavo USB
- 4. CD-ROM con il software per downloading

# **Configurazione**

# **Alimentazione del Modello TA430/TA430-A**

L'anemometro TA430/TA430-A è alimentato con 4 batterie AA.

## **Installazione delle batterie**

Inserire quattro batterie AA, come viene indicato dal diagramma collocato nella parte interna del vano batterie. Il Modello TA430/TA430-A è stato ideato per funzionare sia con batterie alcaline sia con batterie ricaricabili NiMH, benchè non possa ricaricare batterie NiMH. Se vengono utilizzate batterie NiMH la durata è più breve, È sconsigliato l'uso di batterie carbone-zinco a causa del pericolo di fuoriuscita di acido delle batterie.

## **Utilizzo dell'adattatore opzionale a c.a.**

Se si utilizza l'adattatore a c.a., le batterie (se installate) saranno ignorate. Accertarsi di fornire la tensione e la frequenza corrette, segnate sul retro dell'adattatore a c.a. L'alimentatore da rete non ricarica le batterie.

## **Utilizzo della sonda telescopica**

La sonda telescopica contiene i sensori di velocità, temperatura e umidità. Utilizzando la sonda, verificare che la finestra del sensore sia completamente scoperta e che la fossetta di orientamento sia rivolta a monte.

# **N O T A**

Per le misurazioni di temperatura e umidità, verificare che almeno 7,5 cm (3 in.) della sonda siano all'interno del flusso per consentire ai sensori di temperatura e umidità di essere nella corrente d'aria.

# **Estensione della sonda**

Per estendere la sonda, tenere la maniglia con una mano mentre con l'altra si tira la punta. Allungando la sonda, non tenere il cavo, perché ciò impedisce l'estensione della sonda.

# **Ritrazione della sonda**

Per ritirare la sonda tenere la maniglia con una mano e con l'altra tirare delicatamente il cavo della sonda.

## **Collegamento al computer**

Usare il cavo di interfaccia USB per computer, fornito con il Modello TA430/TA430-A, per collegare lo strumento ad un computer e scaricare dati memorizzati o per il polling (interrogazione ciclica) remoto. Collegare l'estremità del cavo contrassegnata con "COMPUTER" alla porta USB del computer e l'altra estremità alla porta dati del Modello TA430/TA430-A.

Per maggiori informazioni su come scaricare dati memorizzati, vedere la sezione del Capitolo 3 che ha per titolo **[LogDat2™](#page-12-0)  [Downloading Software](#page-12-0)**.

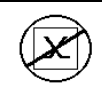

# **A t t e n z i o n e**

Questo simbolo viene utilizzato per indicare che la porta dati del modello Model TA430/TA430-A **non** è destinata ad essere collegata ad una rete pubblica di telecomunicazioni. Collegare la porta dati USB solo ad un'altra porta USB.

# Capitolo 3

# **Funzionamento**

# **Funzioni del tastierino**

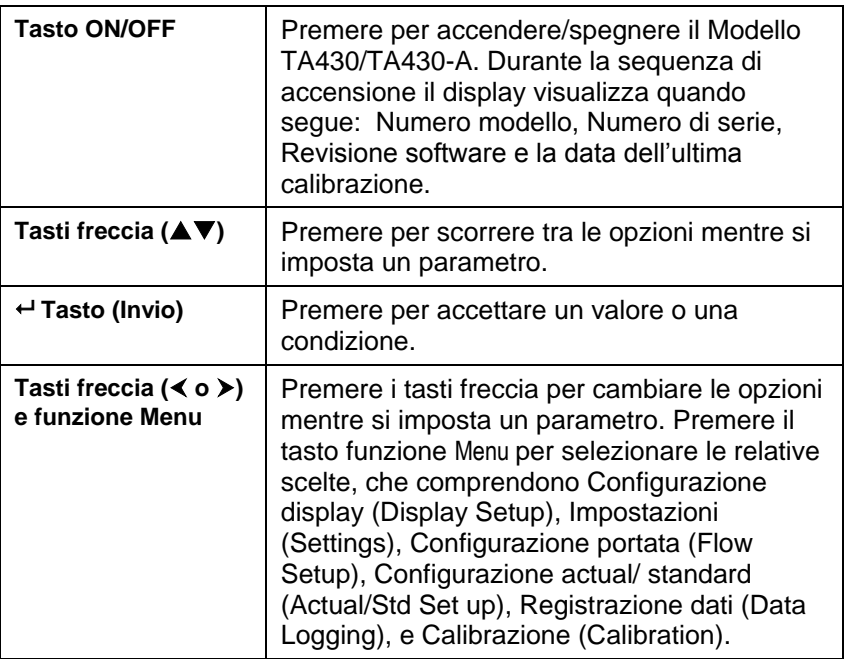

# **Termini comuni**

Nel presente manuale vi sono alcuni termini che vengono utilizzati in diverse situazioni. Quanto segue è una breve spiegazione dei significati di questi termini.

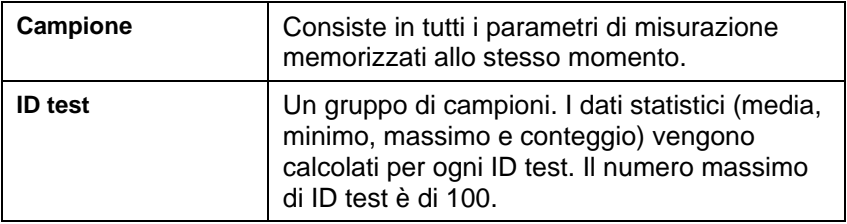

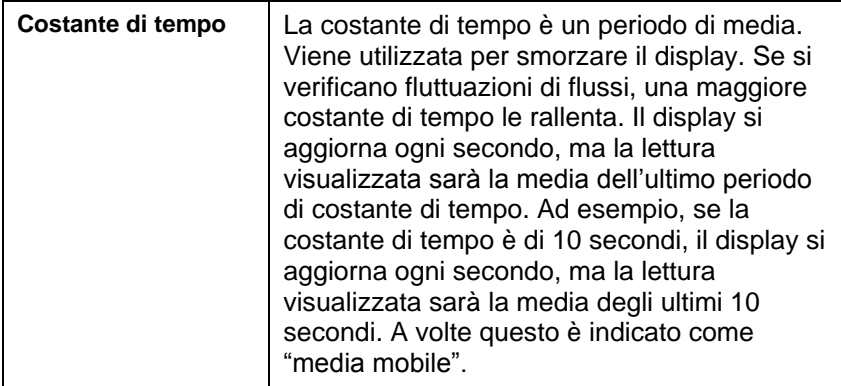

## **Menu**

# **CONFIGURAZIONE DISPLAY**

Il menu di configurazione del display serve per la configurazione dei parametri che si vuole siano visualizzati sulla schermata corrente. Con un parametro evidenziato è possibile utilizzare poi il tasto funzione ON perché appaia sulla schermata corrente oppure utilizzare il tasto funzione OFF per disattivare il parametro. Utilizzare il tasto funzione PRIMARIO (PRIMARY) per visualizzare un ingrandimento del parametro sulla schermata corrente. Può essere scelto solo un parametro primario per volta, e fino a 2 parametri secondari.

## **IMPOSTAZIONI**

Il menu Impostazioni (Settings) serve a stabilire le impostazioni generali. Queste comprendono: Lingua (Language), Cicalino (Beeper), Seleziona unità (Select Units), Costante di tempo (Time Constant), Contrasto (Contrast), Imposta ora (Set Time), Imposta data (Set Date), Formato ora (Time Format), Formato data (Date Format), Formato numeri (Number Format), Retroilluminazione (Backlight) e Autospegnimento (Auto Off). Per regolare le impostazioni di ciascuna opzione, utilizzare i tasti funzione  $\leq \circ \geq e$  il tasto  $\leftarrow$ per confermare le impostazioni.

# **CONFIGURAZIONE PORTATA**

Nella modalità Configurazione portata, ce ne sono 4 tipi: Condotto tondo, Condotto rettangolare, Area condotto e Coni. Utilizzare i tasti funzione < o > per scorrere tra i tipi e quindi premere il tasto ← per confermare il tipo desiderato. Per cambiare il valore, evidenziare l'opzione Inserisci impostazioni e premere il tasto .. Utilizzare le istruzioni qui di seguito per cambiare i valori del tipo selezionato.

# **N O T A**

I numeri di coni si riferiscono ai relativi modelli. Ad esempio, 100 si riferisce al modello di cono numero AM 100. Con questa funzione possono essere usati solo coni con numeri di modello come segue: AM 100, AM 300, AM 600 e AM 1200Se viene scelto un numero di modello di cono, lo strumento torna alla modalità di misurazione e utilizza una curva pre-programmata per calcolare la portata dalla velocità.

# **A CONFIGURAZIONE ACTUAL/STANDARD**

Scegliere le misurazioni Actual/Standard e i parametri nel menu Configurazione actual/stand. In questo menu, l'utente può selezionare anche la Temperatura standard, la Pressione standard (Standard Pressure) e una fonte di temperatura reale. Il Modello TA430/TA430-A misura la pressione barometrica reale.

# **REGISTRAZIONE DATI**

# **Misurazioni**

Le misurazioni da registrare sono indipendenti da quelle sul display e devono perciò essere selezionate da REGISTRAZIONE  $DATA \rightarrow$  Misurazioni (DATA LOGGING  $\rightarrow$  Measurements).

# **Cancella dati**

Il comando serve a cancellare tutti i dati, il test o il campione.

# **% memoria**

Questa opzione visualizza la memoria disponibile. Cancella tutto (Delete All) in Cancella dati (Delete Data) azzera la memoria e resetta la memoria disponibile.

# <span id="page-12-0"></span>**LogDat2™ Downloading Software**

Il Modello TA430/TA430-A è dotato di un software speciale chiamato LogDat2 Downloading Software, che è stato ideato per offrire il massimo della flessibilità e della resa. Per installare il software nel proprio computer, seguire le istruzioni dell'etichetta del LogDat2 CD-ROM.

Per scaricare dati dal Modello TA430/TA430-A, collegare il cavo USB di interfaccia computer fornito per il Modello ad una porta USB di computer. Poi lanciare il software di scarico dati LogDat2. Nel Sofware LogDat2 selezionare le misure da scaricare oppure cliccare 2 volte su una misura per aprirla.

# Capitolo 4

# **Manutenzione**

Per mantenerlo in buone condizioni di funzionamento, il Modello TA430/TA430-A ha bisogno di pochissima manutenzione.

## **Ricalibrazione**

Per mantenere un livello elevato di precisione nelle misurazione, consigliamo di rispedire ogni anno il proprio Modello TA430/TA430-A alla TSI per una ricalibrazione. Per fissare accordi per l'assistenza e ricevere un numero di autorizzazione per il reso del materiale (RMA), si prega di contattare uno degli uffici TSI. Per compilare una scheda RMA on line, visitare il sito web TSI all'indirizzo [http://service.tsi.com.](http://service.tsi.com/)

#### **Regno Unito.**

TSI Instruments Ltd. Stirling Road Cressex Business Park High Wycombe **Bucks** HP12 3ST United Kingdom Tel: +44 (0) 149 4 459200 Fax: +44 (0) 149 4 459700

Il Modello TA430/TA430-A può essere anche ricalibrato sul campo utilizzando il menu CALIBRAZIONE. Queste registrazioni sul campo servono ad effettuare modifiche minori di calibrazione, per adattarsi agli standard di calibrazione dell'utente. La regolazione sul campo NON è una possibilità di calibrazione completa. Per una calibrazione completa, su diversi punti, con certificazione, lo strumento deve essere inviato alla fabbrica.

## **Involucri - custodie**

Se l'involucro dello strumento o la custodia necessitano di pulizia, passare un panno morbido inumidito con alcool isopropilico o un detergente neutro. Non immergere mai il Modello TA430/TA430-A in liquidi. Se l'involucro del Modello TA430/TA430-A o dell'adattatore a c.a si rompono, devono essere immediatamente sostituiti, per impedire il contatto con una tensione pericolosa.

## **Conservazione**

Rimuovere le batterie se si ripone l'unità per più di un mese, per evitare danni dovuti a perdite.

# **Ricerca e soluzione guasti**

La Tabella 5-1 elenca i sintomi, le possibili cause e le soluzioni consigliate di problemi comuni che si sono verificati nel Modello TA430/TA430-A. Se il sintomo riscontrato non è in elenco, o se nessuna delle soluzioni risolve il proprio caso, contattare TSI.

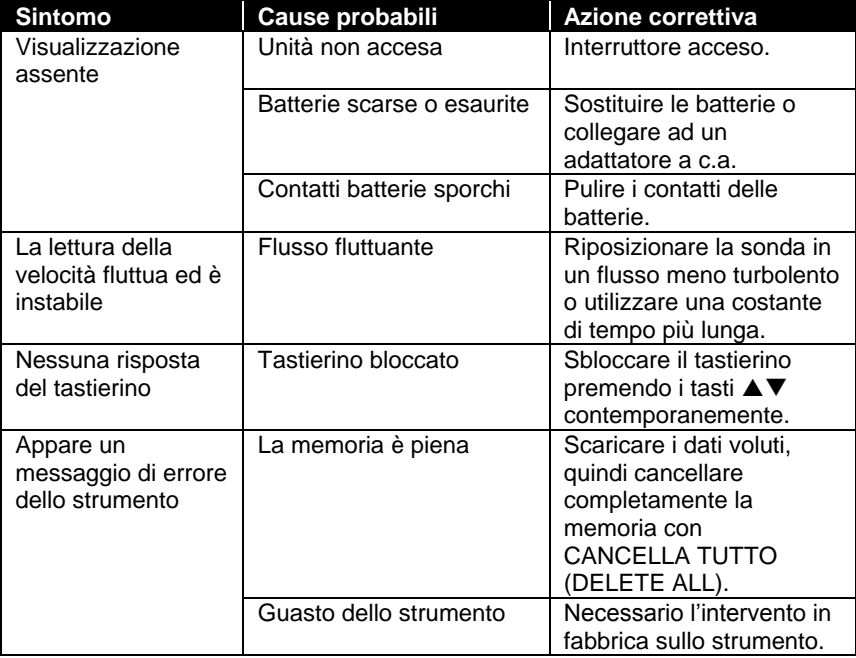

#### **Tabella 5-1: Ricerca e soluzione guasti del Modello TA430/TA430-A**

# **A V V E R T E N Z A !**

Rimuovere immediatamente la sonda dalla temperature eccessiva: il sensore ne sarebbe danneggiato. I limiti operativi della temperatura sono in Appendice A, Specifiche.

# **Specifiche**

Le specifiche sono soggette a modifica senza preavviso.

#### **Velocità:**

Intervallo: da 0 a 30 m/s (0 a 6000 ft/min)

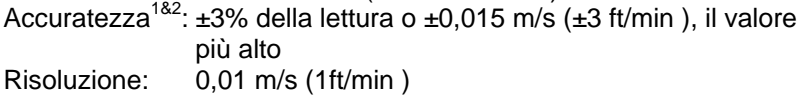

#### **Dimensioni condotto:**

Intervallo: da 1 a 635 cm con incrementi di 0,1 cm (da 1 a 250 in con incrementi di 0,1 in. )

#### **Portata volumetrica:**

Intervallo: l'intervallo reale è una funzione di velocità reale, pressione, dimensione dotto e fattore K

#### **Temperatura:**

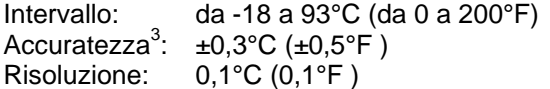

#### **Intervallo della temperatura strumento:**

Operativa (Elettronica): da 5 a 45°C (da 40 a 113°F) Operativa (Sonda): da -18 a 93°C (da 0 a 200°F) Conservazione: da -20 a 60°C (da -4 a 140°F)

## **Condizioni operative dello strumento:**

Altitudine fino a 4000 metri Umidità relativa fino a 80% di umidità relativa, senza condensa Grado di inquinamento 1, conformemente alla norma IEC 664 Categoria di transienti di tensione II

## **Capacità di memorizzazione dati:**

Intervallo: più di 12.700 campioni e 100 ID di test (un campione può contenere 14 tipi di misurazioni)

## **Costante di tempo:**

Intervalli: selezionabile dall'operatore

## **Tempo di risposta:**

Velocità: 200 msec Temperatura: 2 minuti (fino al 66% del valore finale)

## **Dimensioni esterne misuratore:**

8,4 cm  $\times$  17,8 cm  $\times$  4,4 cm (3,3 in.  $\times$  7,0 in.  $\times$  1,8 in.)

## **Dimensioni della sonda del misuratore:**

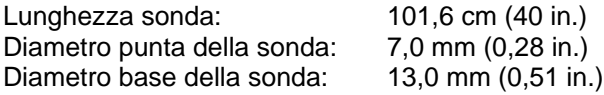

#### **Dimensioni della sonda articolata:**

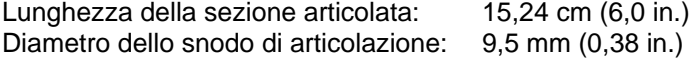

#### **Peso del misuratore:**

Peso comprensivo di batterie: 0,27 kg (0,6 lb)

#### **Requisiti di alimentazione:**

Quattro batterie AA (comprese) o adattatore a c.a. (opzionale) 9 V c.c., 300 mA min.

- 1 Temperatura compensata su un intervallo di temperatura dell'aria da 5 a 65°C (da 40 a 150°F).
- 2 La dichiarazione dell'accuratezza di ±3.0% della lettura o di ±0,015 m/s (±3 ft/min), il valore più grande, va da 0,15 m/s a 30 m/sat (da 30 ft/min a 6000 ft/min).
- 3 Accuratezza con un involucro di strumento a 25°C (77°F ): aggiungere un'incertezza di 0,03°C/°C (0,05°F/°F ) per la variazione della temperatura dello strumento.

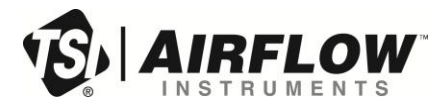

#### **Airflow Instruments, TSI Instruments Ltd.**

Visit our website a[t www.airflowinstruments.co.uk](http://www.airflowinstruments.co.uk/) for more information.

**UK Tel:** +44 149 4 459200 **France Tel:** +33 491 11 87 64

**Germany Tel:** +49 241 523030

Cod. N° 6001263 Rev F (IT) ©2014 TSI Incorporated Printed in U.S.A.